## ART 4301: STUDIO CONCENTRATION

2-4.50pm, Tuesday and Thursday | Aug - Dec, 2021 | VIRTUAL MEETING, Sul Ross State University Gregory Tegarden gtegarden@sullross.edu, cell 361-425-4013 Office Hours schedule (phone calls, : TR: 8-9m and by appointment

## Course Introduction

This class will allow you to focus on a discipline of your choice. Over the semester you will work with the professor to create a series of projects that you can use in <sup>a</sup> portfolio, or to simply explore further your chosen specialty.

## Learning Objectives

In this course, you will:

- · Explore your discipline
- Become more comfortable with various software programs that your discipline requires
- · Learn by copying existing artworks so that you grow as an artist
- · Learn how to determine realistic goals by planning your own calendar of projects
- · Research contemporary art practices and vocabularies

## Grading and Evaluation

Each student will work with the professor to create an Excel sheet onto which grades will be kept. This is due to every student doing very different work from each other. Each student must complete the following written projects. More details can be found under the Important Dates section.

- $\bullet$  Essay 5%
- **Artist Statement 5%**
- Resume  $-5\%$
- Participation and attendance of both critiques  $-10\%$
- $\triangle$  Artwork 75%

## Materials and Text

- 4GB (at least) jump/flash drive
- · Online account to back up your data (e.g. Google Drive)

No textbook is required for this course but a jump-drive is essential for saving your work. Back up your projects to<br>another location, such as at a free service like www.dropbox.com or www.google.com/drive. Not submitting

## Gallery Exposure

To give you more gallery exposure, each semester you are to create and frame two pieces of art for either the Annual Juried Art Exhibition at Sul Ross or Alpine's Artwalk.

## Reference Material

It is NOT acceptable to use only the internet for reference material (you may use <sup>a</sup> small portion, however). You MUST find your own via books of illustration, paintings, and photography at the library or take your own photographs.

## Tobacco Products

Tobacco products of any kind and e-cigarettes are not allowed in the classroom.

## Email

Check your email account EVERY day. This is the account registered at Blackboard, and is usually your Sul Ross email account.

## Software Availability

Besides access to the software in BAB 302-303, you can find Photoshop and Illustrator in FAB <sup>207</sup> and the computer lab in the ACR building. The second floor of the SRSU library has copies of Photoshop too.

Provided you have your own computer, <sup>a</sup> fully-working 30-day trial version of Photoshop and Illustrator can be downloaded from Adobe. Files created on the Mac version of Photoshop will work on <sup>a</sup> PC.

## Rules and expectations

Attendance is compulsory. If you must miss <sup>a</sup> class for <sup>a</sup> school-related activity, the absence must be discussed (and arrangements made regarding coursework) prior to the absence. If you must miss <sup>a</sup> class for an emergency or illness, please contact me by email or phone as soon as possible. Six (6) absences result in you being dropped from the course with a grade of "F" as per Sul Ross State University policy. Five (5) unexcused absences will result in a zero for your attendance and participation grade. Note that one absence is 50-minutes. Arriving to class on time is also essential – arriving late more than two times will be counted as one absence. Lateness is defined as 15-minutes after the start of class. Leaving before class ends will result in you being marked absent for that day.

Please note that an absence is 50-minutes, not one class period. Below is <sup>a</sup> guide to how much each absence impacts your attendance and participation grade.

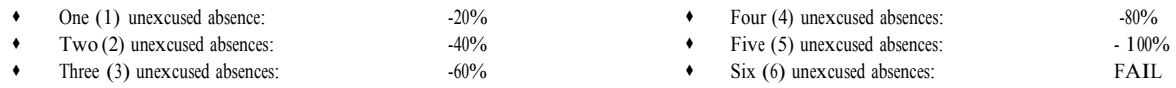

No cell phone usage. No social-networking websites. No instant-messaging. No checking personal emails. Headphones and<br>earbuds are allowable ONLY when you are working, but not when the professor or a fellow student is speak

Late work will not be accepted.

Plagiarizing, cheating, or any other dishonest behavior in the classroom will not be tolerated. Rules and regulations regarding plagiarism, dishonesty, and other issues concerning classroom participation can be found in University Rules and Regulations and Student Handbook.

## SRSU Disability Services

## **Students with Special Needs:**

Sul Ross State University (SRSU) is committed to equal access in compliance with Americans with Disabilities Act of 1973. It is SRSU policy to provide reasonable accommodations to students with documented disabilities. Any student who because of a disability, may require special arrangements in order to meet the course requirements should contact the instructor as soon as possible to make necessary arrangements. If an accommodation is needed, students must present their accommodation letter, obtained from Accessibility Services, as soon as possible. Please note that instructors are not permitted to provide classroom accommodations to a student until the appropriate verification has been received. Accessibility Services is in Ferguson Hall room 112. You can make an appointment by calling Mary Schwartze Grisham at 432-837-8203.

## SRSU Library Services

The Sul Ross Library offers FREE resources and services to the entire SRSU community. Access and borrow books, articles, and more by visiting the library's website, library.sulross.edu. Off-campus access requires your LoboID and password. Check out materials using your photo ID. Librarians are <sup>a</sup> tremendous resource for your coursework and can be reached in person, by email (srsulibrary@sulross.edu), or phone (432-837-8123).

SLOs

- 1. Students will expressively communicate an original idea or concept visually through an original artwork.
- 2. Students will demonstrate proficiency in writing within the arts discipline.

3. Students with a concentration in Digital Art will be able to demonstrate knowledge and familiarity of digital image creation and knowledge of professional practices in digital art.

- a. Demonstrate the ability to produce a cohesive professional thematic capstone project which is well crafted<br>and has a defined technique or personal style<br>b. Demonstrate technical mastery of digital skills as they apply t
- 
- d. Ability to work in a timely manner.

Marketable Skills

- 1. Solving problems though critical thinking.
- 2. Creating ideas with independence of thought.
- 3. Communicating professionally through written and spoken presentation.

## Exam

Missing the exam at the end of the semester will result in your final score dropping an entire letter grade for the class.

## IMPORTANT DATES

Please note that this syllabus is subject to change

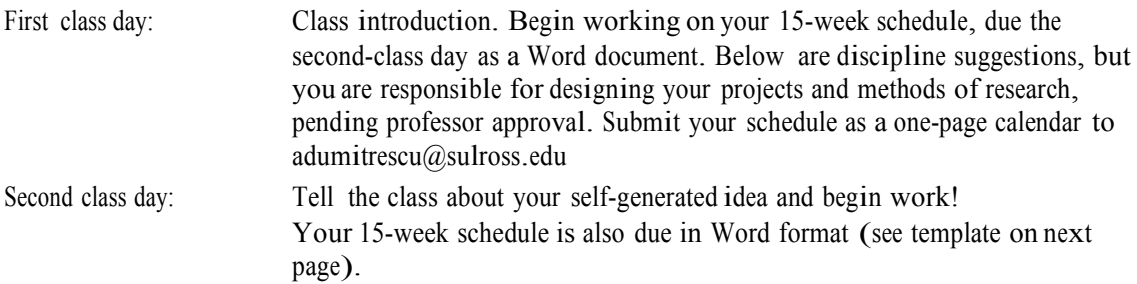

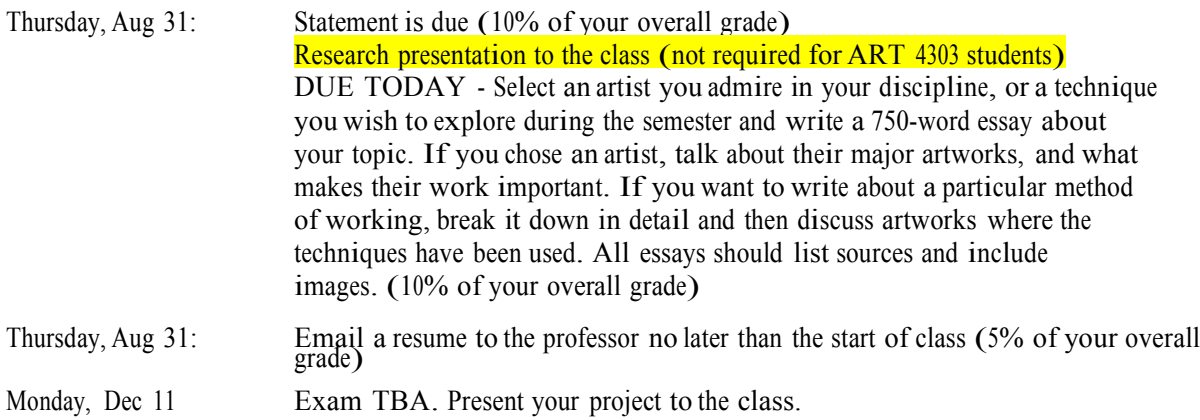

# WRITING A STATEMENT

Taken from "The Successful Artist's Career Guide: Finding Your Way in the Business of Art by Margaret Peot"

- 1) Honestly answer the questions below
- 2) Combine these into a statement
- 3) Do not use the beginnings below. Rewrite and reorder the beginnings.
- 4) Make sure your text flows.
- 5) Be clear. Do not alienate your audience with technical terms (if you do need to use technical terms, explain what they are)
- 6) Craft <sup>a</sup> personal text this is an introduction of your artwork to the world when you're not present

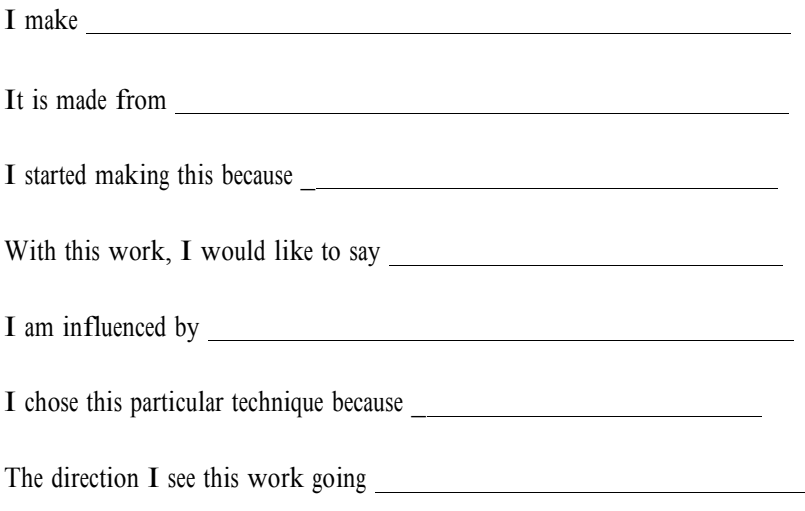

Name:

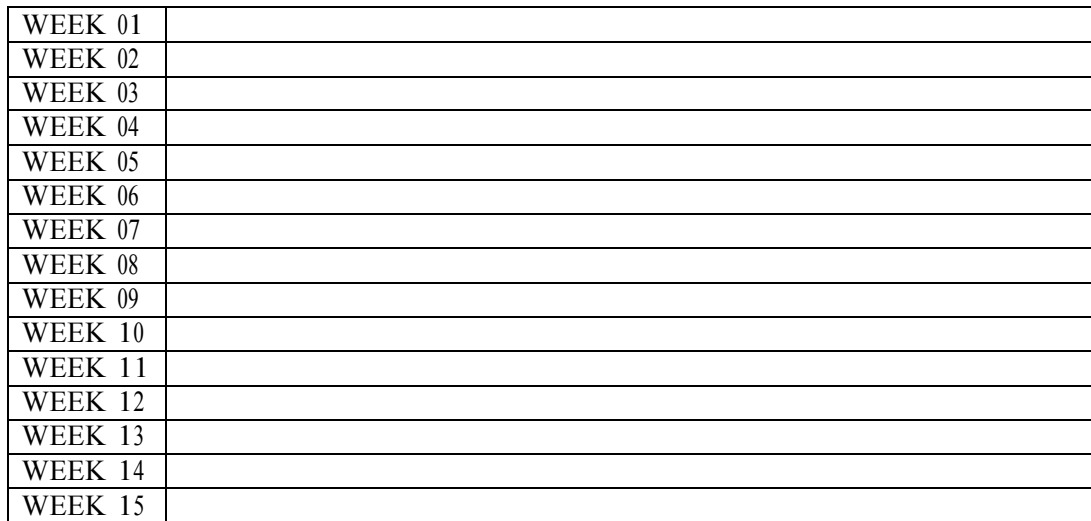

## ILLUSTRATION DISCIPLINES

## RESEARCH

- · DESCRIPTION You need to be aware of contemporary illustrators and the language used in your field. Create <sup>a</sup> 12-slide presentation showcasing the work of 12 contemporary illustrators that you are drawn to and
- **•** METHOD Sign up for a free newsburst from the following websites http://hyperallergic.com/ and the blog at METHOD Sign up for a free newsburst from the following websites http://hyperallergic.com/ and the blog a METHOD – Sign up for a free newsburst from the following websites - http://hyperallergic.com/ and the blog at<br>https://www.creativereview.co.uk. Search for relevant stories and build a presentation using IMAGERY. The only<br>t
- · FORMAT Save your PowerPoint using the following format: LASTNAME-FIRSTNAME-PP.PPTX

#### Sketchbook

- 
- DESCRIPTION Create 100 direct-observation line drawings in a traditional sketchbook. Spend a minimum of 15-<br>• FORMAT Traditional sketchbook. Can be any size. Loose pages will not be accepted unless they are all bound

Materials Exploration

- DESCRIPTION Draw 20 scenes from life using at least four different media (i.e. draw one scene in crayon, another in<br>the NOT four different media on one illustration). Examples include crayon, pencil, pen and ink, marke
- together.

#### SUGGESTION 01: WINE LABELS

- 
- 
- → DESCRIPTION Design a series of labels for a range of wines. Remember that each label should have something in common, be it an illustration style, typeface, or related imagery.<br>← FORMAT Explore existing wine labels

#### SUGGESTION 02: Self Portrait

- DESCRIPTION Use TWO mirrors to draw a self-portrait. Media choice is up to you.
- INSPIRATION Rembrandt, Lucien Freud, David Hockney, etc.
- · FORMAT Ideally traditional and can be mixed with digital. Final illustration MUST be submitted as <sup>a</sup> JPEG.

## SUGGESTION 03: Book Cover

- DESCRIPTION Create an illustrated cover (front, back, and spine) for a book that isn't typically visual (not a graphic<br>novel, for example) a biography, novel, manual, young reader, academic title, etc. Media choice is
- · THUMBNAILS Create five quick thumbnails. Spend no more than FIVE minutes drawing out each thumbnail.
- · FORMAT Ideally traditional and can be mixed with digital. Final illustration MUST be submitted as <sup>a</sup> JPEG.

## SUGGESTION 04: Graphic Novel

- · DESCRIPTION –Choose an interesting event that has happened to you or to friend/family member and turn it into part of a graphic novel.
	- o Illustrated cover with typography
	- <sup>o</sup> Minimum of one spread, 20" wide by 10" tall.
	- o Number of panels is up to you BUT you must have a large number of panels.
- SKETCHES Roughly sketch out your two-page comic strip before working on the final illustrations so that you can<br>play with frame sizes, transitions, etc. Provide 1 HREE five-minute sketches for the cover.<br>NISPIRATION Un
- 
- 
- 

## SUGGESTION 05: Newspaper Editorial Illustration

- DESCRIPTION Choose three recent op-eds from the New York Times and illustrate them.
- 
- THUMBNAILS Create six quick thumbnails to explore your ideas, two for each editorial article.<br>FORMAT You must stick with black and white no shades of grey or color (though you may suggest tone and texture<br>JPEG.<br>JPEG.

SUGGESTION 06: Editorial Illustration

- · DESCRIPTION Find an article in <sup>a</sup> magazine that does not have any kind of illustration or photography and illustrate the following:
	- o A full page illustration
- o A half-page illustration · THUMBNAILS Create two quick thumbnails to explore your full-page illustrations, and two more for your half-page illustrations.
- · FORMAT Ideally traditional and can be mixed with digital. Final illustration MUST be submitted as <sup>a</sup> JPEG.

SUGGESTION 07: Travel Posters

- · DESCRIPTION Choose three destinations, anywhere in the world, and create three posters for each location that all share <sup>a</sup> common style. Typography is vital but only need consist of the location name e.g. Marfa, Paris, New York City, etc.
- RESEARCH This is vital. Look at WPA posters for ideas, and then seek out illustrated travel posters.
- · THUMBNAILS Create six quick thumbnails (two for each location) to explore your ideas.
- · FORMAT Ideally traditional and can be mixed with digital. Final illustration MUST be submitted as <sup>a</sup> JPEG.

Self-Generated Project

DESCRIPTION – Discuss with the professor.

# CHARACTER DESIGN

RESEARCH

- 
- The SCRIPTION You need to be aware of contemporary character design artists and the language used in your field. Create<br>
a 12-slide presentation showcasing the work of 12 contemporary artists that you are drawn to and pr LOOK at an oboks, 101 ainmated movies (uautional and<br>CGI) and art books, about modern game design. Search for relevant stories and build a presentation using IMAGERY.
- FORMAT Save your PowerPoint using the following format: LASTNAME-FIRSTNAME-PP.PPTX

**SKETCHBOOK** 

- DESCRIPTION Fill a sketchbook with drawings of people, animals, and creatures. The majority should be from life, but you may include imaginary creatures and people too. By the end of the semester you should have at least
- 

#### INTERIORS AND EXTERIORS

- DESCRIPTION Over the semester you are to design TEN bipeds, TEN quadrupeds, and TEN creatures (some may be<br>Imaginary and some real). Each of your 30 designs must consist of a front, back, and side view. Each of your 30 you should aim to have work you can include in an art portfolio.<br>• FORMAT – Put all the views of each character onto one page. Each page should resemble a character design page. Save
- FORMAT Put all the views of each character onto one page. Each page should resemble a character design page. Save<br>your illustrations using the following format: LASTNAME-FIRSTNAME-NUMBER.PDF. For example,<br>Dumitrescu-Avra

## ENVIRONMENTAL ART

## RESEARCH

- DESCRIPTION You need to be aware of contemporary environment art designers and the language used in your field.<br>Create a 12-slide presentation showcasing the work of 12 contemporary artists that you are drawn to and pres
	- THOD Find showcases for contemporary character design artists at sites such as http://hyperallergic.com/ and the blog<br>at https://www.creativereview.co.uk. Look at art books, for animated movies (traditional and CGI) and
	- FORMAT Save your PowerPoint using the following format: LASTNAME-FIRSTNAME-PP.PPTX

## SKETCHBOOK

· DESCRIPTION – Fill <sup>a</sup> sketchbook with drawings from life of exteriors and interiors. By the end of the semester you should have at least 50 drawings. Color may be used.

#### INTERIORS AND EXTERIORS

- DESCRIPTION Over the semester you are to design FIVE interiors and FIVE exteriors. They must be a mix of the imaginative and the historic. Each interior and each exterior must be extremely detailed, with multiple views
- 3ds Max. Each scene may need extra drawings detailing various props that populate each room.<br>FORMAT Save your illustrations as a multi-page PDF using the following format: LASTNAME<br>FIRSTNAME-INTERIOR or EXTERIOR-XX. For

## 3D MODELING

## RESEARCH

- DESCRIPTION You need to be aware of contemporary trends in 3d modelling and the language used in your field.<br>Create a 12-slide presentation showcasing the work of 12 contemporary artists that you are drawn to and present
- METHOD Find showcases for contemporary character design artists. Search online for professional portfolios of relevant<br>artists. Look at art books, for animated movies (traditional and CGI) and art books about modern game
- · FORMAT Save your PowerPoint using the following format: LASTNAME-FIRSTNAME-PP.PPTX

#### SUGGESTION 01: <sup>42</sup> Simple Objects

- 
- THE PORTERTION Over the semester you must model and texture 42 simple objects (approximately 3 per week).<br>
Suggestions are below:<br>
o Clothespin, box of matches (open with matches showing), toothbrush, tube of toothpaste,
- 

## SUGGESTION 02: Biped

- DESCRIPTION Build, texture, rig, light, and animate a walking two-legged creature.
- · FORMAT Save the following way: LASTNAME-FIRSTNAME-biped.mb.

#### SUGGESTION 03: Quadruped

- · DESCRIPTION Build, texture, rig, light, and animate <sup>a</sup> walking four-legged creature.
- FORMAT Save the following way: LASTNAME-FIRSTNAME-quadruped.mb.

SUGGESTION 04: Vehicle

- DESCRIPTION Build, texture, and light a vehicle of some kind. It may be something that currently exists, or your own design.
- · FORMAT Save the following way: LASTNAME-FIRSTNAME-vehicle.mb.

Self-generated project

DESCRIPTION – Discuss your ideas with the professor. You may make an animation or build, texture, rig, and light more models.

# ANIMATION

## RESEARCH

- · DESCRIPTION You need to be aware of contemporary animators and the language used in your field. Create <sup>a</sup> 12-slide presentation showcasing the work of 12 contemporary animators that you are drawn to and
- present it to the class.<br>• METHOD Find information about your field at http://www.cartoonbrew.com/, http://www.awn.com/, and other  $\frac{1}{100}$  and the second from about you, field a presentation using  $\frac{1}{100}$  MAGERY (this may consist of short video clips).<br>The only text should be the artist's name, the title of the piece, and if possible, the yea
- FORMAT Save your PowerPoint using the following format: LASTNAME-FIRSTNAME-PP.PPTX

BRAINSTORMING

- DESCRIPTION Brainstorm 20 stories that can be told in 30-seconds. One of these will become your final project
- · FORMAT Microsoft Word format (either .doc or .docx) LASTNAME-FIRSTNAME-IDEAS.doc

## MORNING STORYBOARD

- · DESCRIPTION Storyboard your morning routine without dialog. Use movement in your images. Design interesting shots. Consider close-ups, unusual angles, cropped images, etc.
- · QUANTITY You should have <sup>a</sup> minimum of <sup>20</sup> images for this project.
- · FORMAT Series of JPEGS: LASTNAME-FIRSTNAME-MORNING-01.jpg

## IDEAS STORYBOARD

- · DESCRIPTION Storyboard your best TWO ideas from the brainstorming session. Again, make your shots interesting.
- · QUANTITY You should have <sup>a</sup> minimum of <sup>30</sup> images for each idea.
- · FORMAT Series of JPEGS: LASTNAME-FIRSTNAME-IDEA-01.jpg

## RECIPE STORYBOARD

- DESCRIPTION Storyboard a relatively complex recipe or something else sequential that you can tell.
- $QUANTITY You should have a minimum of 20 images for this project.$
- · FORMAT Series of JPEGS: LASTNAME-FIRSTNAME-STEPS.jpg

## MAIN PROJECT

- · DESCRIPTION Take your best storyboarded idea from the brainstorming session and fully animate it. Your animation should last <sup>a</sup> minimum of 30-seconds or <sup>720</sup> frames (24 \* 30).
- · FORMAT LASTNAME-FIRSTNAME-FINAL.MOV

# DIGITAL PAINTING

## RESEARCH

- DESCRIPTION You need to be aware of contemporary digital artists and the language used in your field. Create <sup>a</sup> 12-slide presentation showcasing the work of 12 contemporary artists that you are drawn to and
- present it to the class.<br>METHOD Visit https://www.yisualnews.com/tag/digital-painting/, http://jo9.gizmodo.com/tag/digital-painting<br>and any other relevant sites. Search for relevant stories and build a presentation using
- · FORMAT Save your PowerPoint using the following format: LASTNAME-FIRSTNAME-PP.PPTX

## PAINTING EMULATION

- DESCRIPTION Find paintings by three artists made non-digitally, and recreate them in Photoshop or Painter. Confirm<br>your choice of artists and the artworks with the professor before beginning. The point of this project
- · INSPIRATION Suggestions include David Hockney, Lucian Freud, Jenny Saville, Turner, Picasso, Bosch, El Greco, Degas, Manet, Cezanne, Francis Bacon, etc.
- · BOOK SUGGESTION Techniques of the Great Masters of Art by Quantum Books
- Save the following way: LASTNAME-FIRSTNAME-ARTIST-NAME.JPG

## SUGGESTION 01: <sup>30</sup> POSTCARDS

- DESCRIPTION Draw 30 postcards using Photoshop or similar software. Subject matter and style are up to you but must<br>be from direct observation.<br>INSPIRATION See the A Painting a Day art movement (e.g. http://duanekeis
- INSPIRATION See the A Painting a Day art movement (e.g.  $\frac{http://duanekeiser.blogspot.com/}{http://dxanekeiser.blogspot.com/}$  and http://karinjurick.blogspot.com/)
- FORMAT 6<sup>23</sup> x 4<sup>25</sup>, 300 dpi. Save the following way: LASTNAME-FIRSTNAME-POSTCARD-<br>NUMBER.JPG e.g. Dumitrescu-Avram-postcard-14.jpg
- 

#### SUGGESTION 02: SELF-PORTRAIT DESCRIPTION – Use TWO mirrors to draw a TWO self-portraits of yourself in Photoshop or similar software.

- · COLOR Please make each self-portrait monochromatic (shades of one color, e.g. red).
- · INSPIRATION Rembrandt, Lucien Freud, etc.
- · FORMAT 11" <sup>x</sup> 14", <sup>300</sup> dpi. Save the following way: LASTNAME-FIRSTNAME-PORTRAIT01.JPG

## SUGGESTION 03: ARCHITECTURE

- 
- DESCRIPTION Two interiors or exteriors. Ensure your perspective is strong.<br>COLOR Use color to suggest a mood. Your color choices do not have to be realistic and can be impressionistic to convey an emotion
- · FORMAT 10" <sup>x</sup> 10". Save as LASTNAME-FIRSTNAME-INTERIOR or EXTERIOR 01/02 .JPG

## SELF-GENERATED PROJECT

· DESCRIPTION – Discuss <sup>a</sup> major project to work on. Suggestions include a children's illustrated book, an exhibition of digital paintings, a series of illustrations for a magazine article, etc.

# GRAPHIC DESIGN

## RESEARCH

- · DESCRIPTION You need to be aware of contemporary graphic designs and the language used in your field. Create a 12 slide presentation showcasing the work of 12 contemporary designers that you are drawn to and
- → METHOD Visit www.dexigner.com/news/Graphic-Design, http://gdusa.com/,<br>https://www.creativereview.co.uk/, etc. and any other relevant sites. Build a presentation using IMAGERY. The only<br>text should be the artist's name
- FORMAT Save your PowerPoint using the following format: LASTNAME-FIRSTNAME-PP.PPTX

## SUGGESTION 01: BALLOT REDESIGN

- DESCRIPTION Find a copy of the Florida. Butterfly Ballot from the 2000 US election and redesign it to make it easier to read: https://en.wikipedia.org/wiki/Florida election recount#/media/File:Butterfly large.jpg<br>• FOR
- 

## SUGGESTION 02: TYPOGRAPHY POSTER

- · DESCRIPTION Research type-only posters and design your own for an upcoming local cultural event (art exhibition, music recital, film screening, etc.)
- FINISIC recital, Him screening, etc. 1<br>• FORMAT Landscape or portrait, 13<sup>2</sup> x 19<sup>2</sup>. Save the following way: LASTNAME-FIRSTNAME-<br>TYPE.PDF

## SUGGESTION 03: SWISS POSTER

- DESCRIPTION Replicate one of the posters found at this link:<br>http://luna.library.cmu.edu/luna/servlet/CMUccm~3~3 . Now, choose a local cultural event and create your own poster<br>in the Swiss Style.
- · FORMAT 13" <sup>x</sup> 19". Save the following way: LASTNAME-FIRSTNAME-SWISS.PDF

SUGGESTION 04: POSTAGE STAMPS

- DESCRIPTION Create a postage stamp according to UPS guidelines:
- 
- http://www.jnevins.com/stampguidelines.htm · FORMAT Scalloped edges can be found here: http://mod4gd1.blogspot.com/2012/03/scallops.html. Save the following way: LASTNAME-FIRSTNAME-STAMP.JPG

## SUGGESTION 05: WINE LABELS

· DESCRIPTION – Design a series of labels for <sup>a</sup> range of wines. Remember that each label should have something in common, be it an illustration style, typeface, or related imagery.

· FORMAT – Explore existing wine labels (the grocery store is a good place to visit for this exercise) and base them off these.

## SELF-GUIDED PROJECTS

DESCRIPTION - For the remainder of the semester work with the professor to design more graphic design projects.<br>Disciplines to explore include illustration, poster design, book design, product packaging, corporate design,

# USER INTERFACE DESIGN

## RESEARCH

- · DESCRIPTION You need to be aware of contemporary UI design and the language used in your field. Create <sup>a</sup> 12-slide presentation showcasing a range of excellent mobile apps, games, interactive publications, and
- Software applications that you are drawn to and present it to the class.<br>• METHOD. − Visit https://dribbble.com, www.behance.net, http://www.uxbooth.com/, http://alistapart.com/blog,<br>• www.creativereview.co.uk, and any
- FORMAT Save your PowerPoint using the following format: LASTNAME-FIRSTNAME-PP.PPTX and be ready to share with the class

## SUGGESTION 01: APP RESDESIGN

DESCRIPTION – Choose an app and redesign every part of the UI and artwork.<br>FORMAT – Use the resolution, of the most recent iPad air and the most recent iPhone, models as your templates.<br>Decide if you should use portrait or

#### SUGGESTION 02: WEBSITE RESDESIGN PLUS MOBILE VERSION

- DESCRIPTION Find a website in need of a redesign and redesign it. Once built, then make a mobile version of the website.
- FORMAT Research the most typical website resolutions and design to them. Be aware that websites will vary depending<br>on the size of the user's browser, so you may choose to make your design fluid. Build your design usin

#### SELF-GUIDED PROJECTS

· DESCRIPTION – For the remainder of the semester work with the professor to design and work on more User Interface projects.